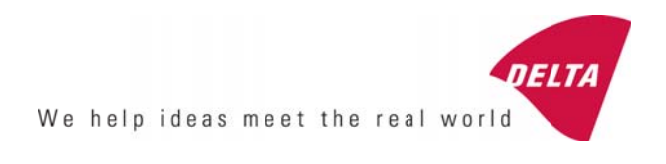

## RetroSign – Bluetooth

The RetroSign can be equipped with a build-in Bluetooth module that enables the use of a remote Bluetooth master device to control the instrument functions, e.g. a Bluetooth enabled laptop, PDA or even a smart phone. To operate the instrument the master has to have a kind of application program that can handle the special instrument communication protocol. In its simplest form this can be the windows hyper terminal using the Bluetooth channel as a serial comport.

The BT communication will under normal conditions work well for distances up to at least 10m (33Ft)

## **Enabling/disabling the Bluetooth function:**

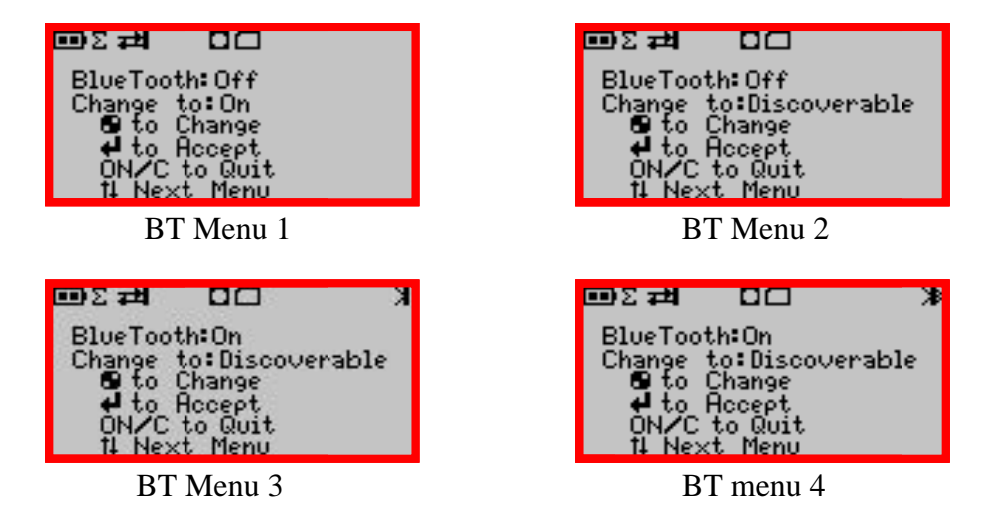

Open the Bluetooth menu with the Up/Down keys.

BT Menu 1: The BT unit is off, change to On, BT will try to reconnect to the last connected BT master.

**BT Menu 2:** The BT unit if off, change to Discoverable, BT unit will be turned on and made discoverable.

BT Menu 3: The BT unit is on, change to Discoverable mode for connection to a new BT master. BT Menu 4: The BT unit is on and connected, break connection and change to discoverable mode. Select desired function and press the Accept key.

When turned ON the instrument will try to reconnect to the last known Bluetooth master and will not be searchable. By selecting the Discoverable mode, the instrument can be discovered by other Bluetooth m masters.

A Bluetooth ICON appears in the top right display corner. It shows a broken Bluetooth symbol when not connected, see Menu 3. When a connection has been set up, the ICON changes to show the normal l Bluetooth symbol. Se e Menu 4.

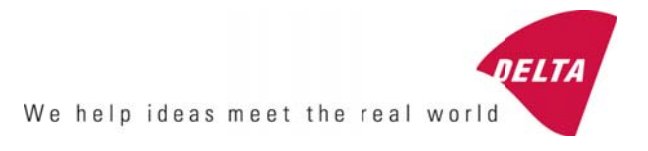

Note: First time you whish to connect a Bluetooth master to the instrument you have to select the **Discoverable** option The Bluetooth master can locate and connect to the instrument. The instrument will then automatically try to reconnect to the known master each time it is turned on.

Use the default access code 1234 on the master when asked.

The Bluetooth name will be: "RS-GR3:serial number" e.g. RS-GR3:12345678

When connected, the Bluetooth connected LED is turned on. It is located near the USB connector on the instrument back plate.

The Bluetooth status can be checked in the Info Page: Bluetooth; here the device name and the ID of the connected Bluetooth master will be displayed.

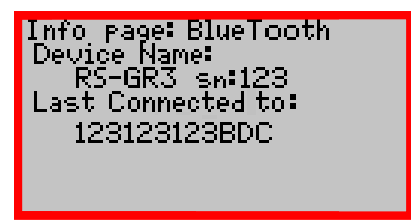

Connected to BT master 123123123BDC

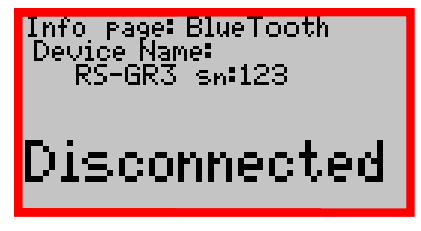

BT Enabled but not connected